Start Antenna Manager (under Tools), Select Thales as the manufacturer, then click on 'Add Antenna Type', enter values as shown below:

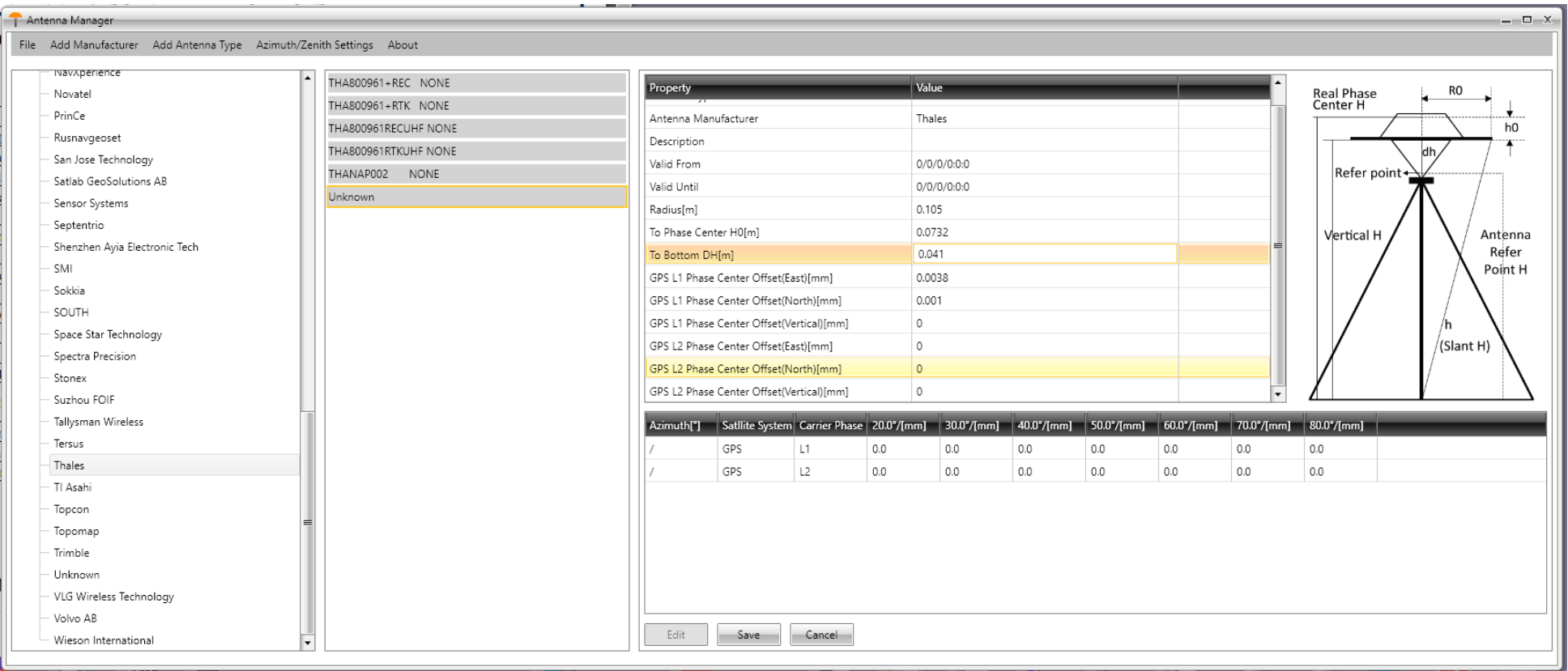

Here is a blown up view:

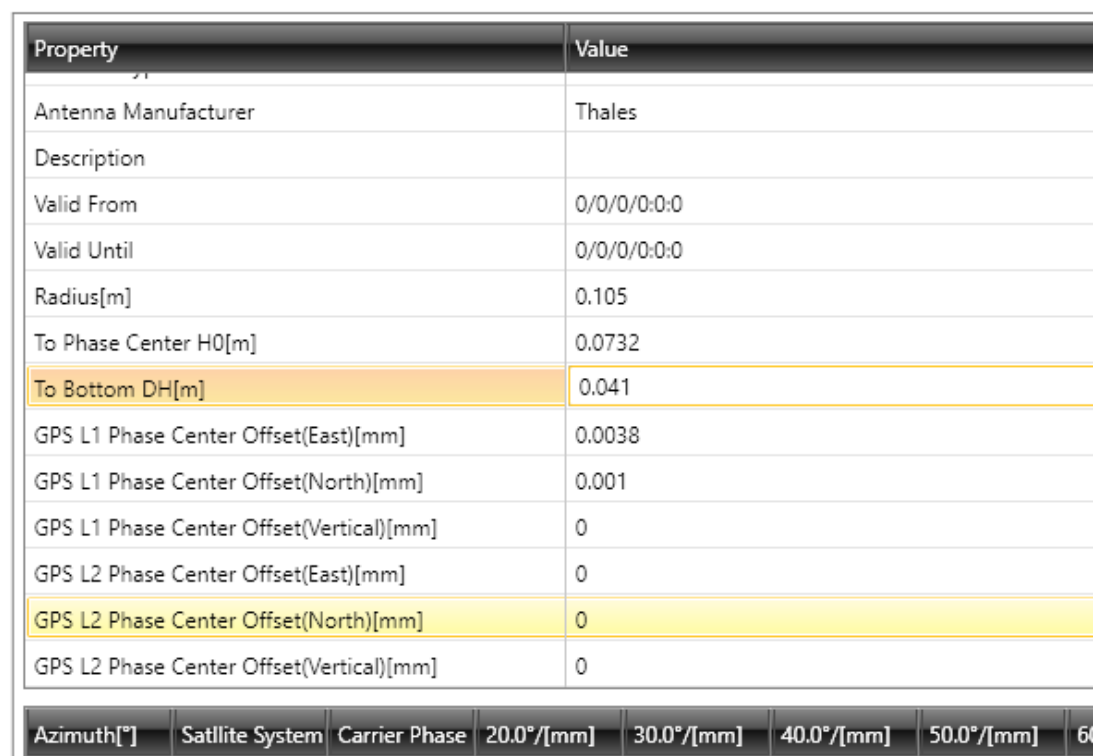

Then click on Save.

Close the antenna manager.

Back in CGO2 you can select the 'Thales' manufacturer and the NAP100 antenna type will be available:

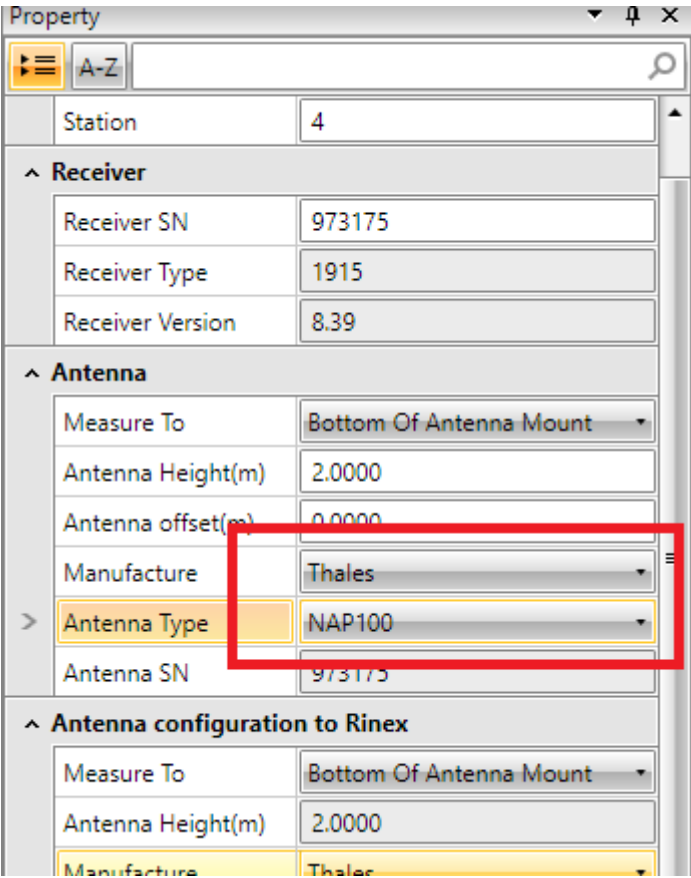

Good to go!